## Log Triggerlarını Tekrar Oluştur

Log Triggerlarını Tekrar Oluştur; Genel Bölümü'nde, "İşlemler/Log Modülü" menüsünün altında yer alır. Log Triggerlarını Tekrar Oluştur bölümü, Log Trigger'larının en son haliyle tekrar oluşturulmasını sağlar.

Teknik sorunlar olduğunda, yöneticiye danışılarak çalıştırılması gerekir.

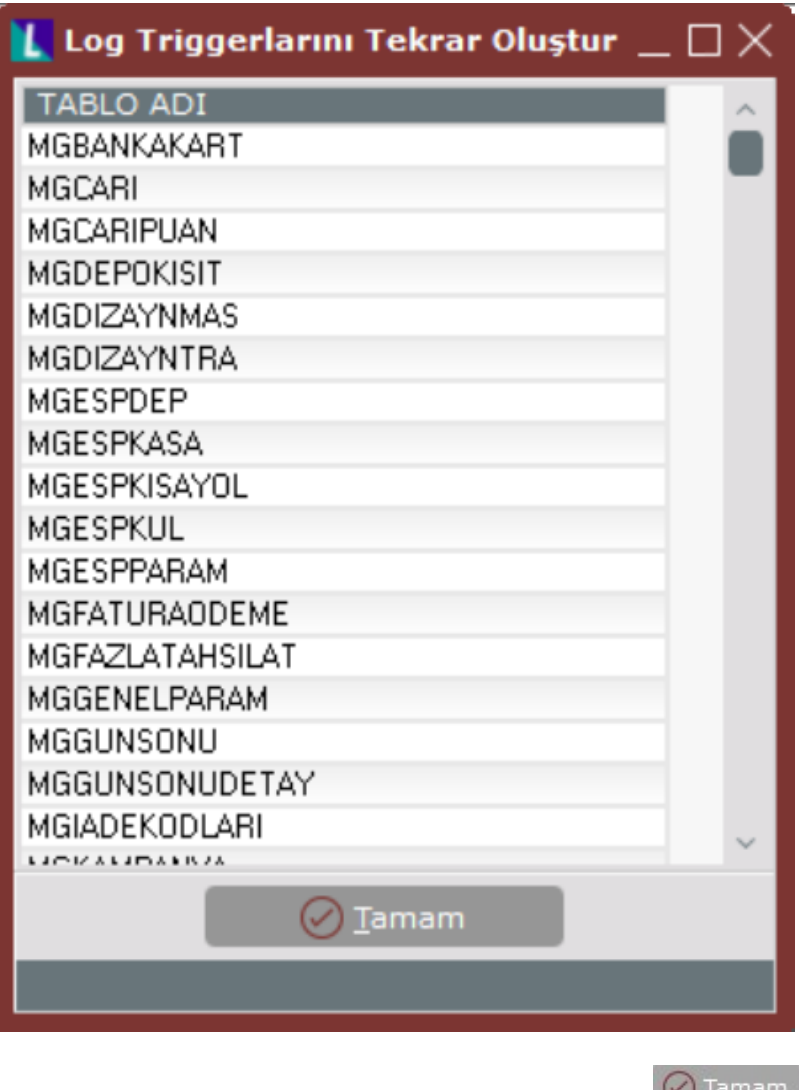

Tablo adı farenin sol tuşu ile seçildikten sonra Tamam butonuna tıklandığında, Tablolara bağlı log tiggerları baştan yaratılacaktır. Devam etmek istiyor musunuz?" şeklinde bir uyarı mesajı görüntülenir. "Evet" butonuna tıklanması ile Log Trigger'ları tekrar oluşturulur.

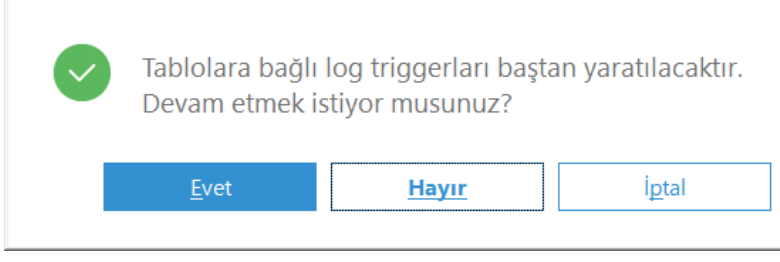